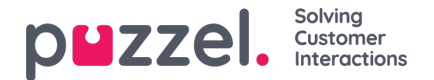

## **Display Settings**

If you want to personalise the wallboard with**your own logo** (instead of using Puzzels logo), you can**upload your logo file** to page *Services Content*, and then select it in the listbox*Wallboard logo file*.

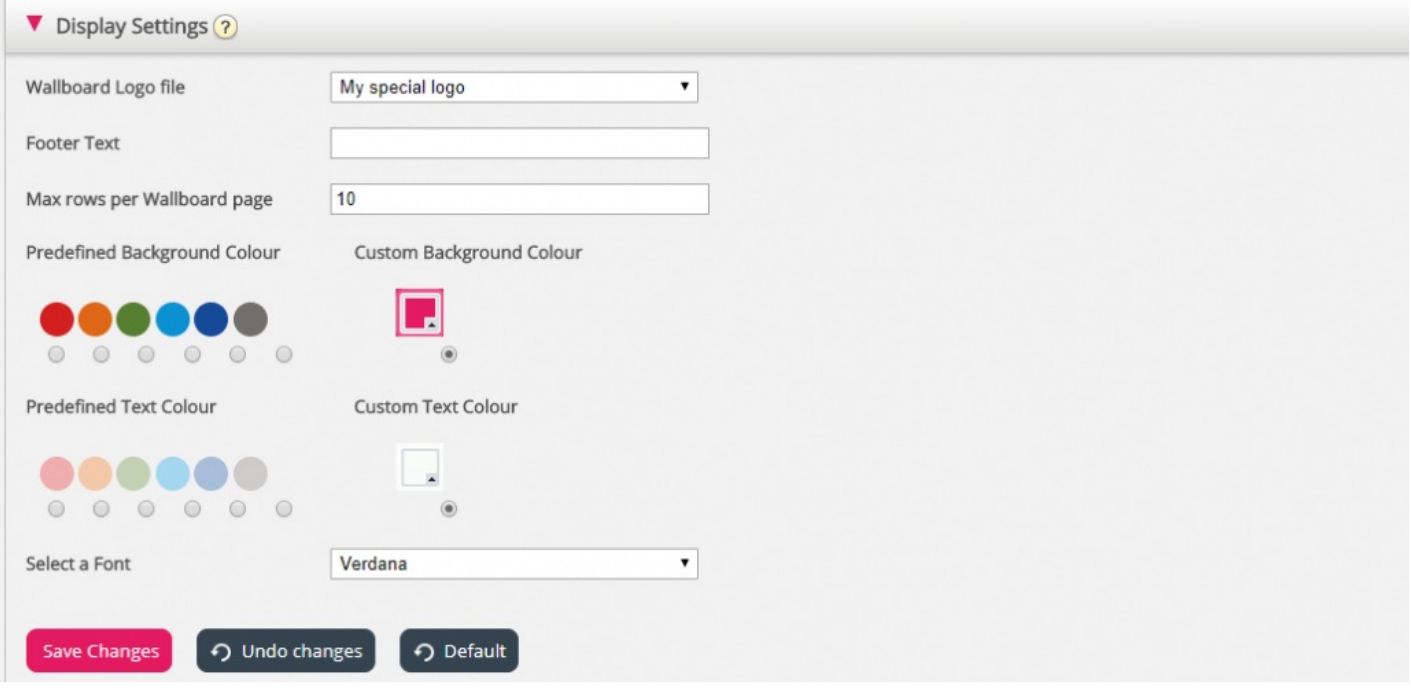

If you want a **footer text** on the Wallboard, just type the text you want in the appropriate field and save.

If you have selected several queues and/or agents, we recommend that you adjust the*Max rows per wallboard page* to fit your need.

In addition, you can choose which**background colour** you would like to have in thetop right part of the wallboard, together with the text colour in the same area. You can choose between pre-defined or customised colours.

You can also choose among several**fonts** to display the text in.

You can always click the*Default* button to reset all settings back to Puzzel's default settings.